## **Geospatial Scripting**

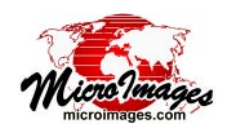

# **Using Regions in a Pipeline**

A *region* is a spatial object that is used to outline simple or complex areas of interest. TNTgis geospatial scripts that implement an image processing pipeline can use region objects to mask an image and/or to crop an image to the bounding extents of the region. The region used for such operations can be input to the script, obtained from another image in the pipeline, or computed from a geometric object (such as vector polygons). The illustration to the right diagrams a sample script (PipelineCropAndMaskFromRegion.sml, excerpted on the next page) that computes a region from polygons in a vector object you select and uses this region to mask and crop an image you select.

To use a region in the pipeline, the script constructs an instance of class IMAGE\_PIPELINE\_SOURCE\_REGION using the region and (as reference) the input image source. The resulting region source has the dimensions of the source image and is registered to it by means of its georeference. (If the vector object used to create the region has a different coordinate reference system [CRS] than the reference image, the script reprojects the derived region to the image CRS before creating the region source.) SOURCE\_REGION is used as input to the *mask validity* pipeline filter, which masks out the portion of the input image outside of the region's closed outlines by creating a null mask for the image. The SOURCE\_REGION class also has a method to obtain the bounding rectangular extents of the region (i.e., the bounding extents of the aggregate of all closed outlines in the region) in image coordinates. The script uses these rectangular bounding extents as input to the *crop* pipeline filter to crop the image.

All pipeline stages are also provided with a class method to obtain the extents of that stage as a region object. This method is used in the sample script to obtain a region from the image source and test whether the region computed from the input vector polygons is contained within the image extents. If it is not, the script reports an error and exits.

This sample script could be modified easily to add filters to perform additional processing to the image, such as changing its CRS, applying a sharpening filter, or changing cell size. The sample script entitled PipelineNDVIfromTIFF\_CropAndMaskFromRegion.sml shows how region mask and crop operations can be grafted onto a more complex image processing pipeline.

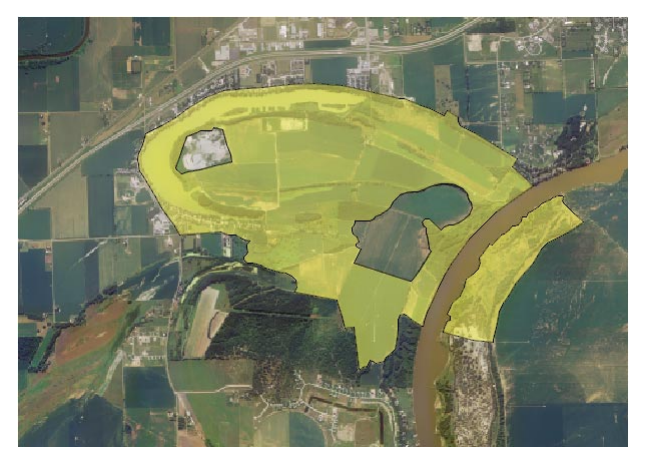

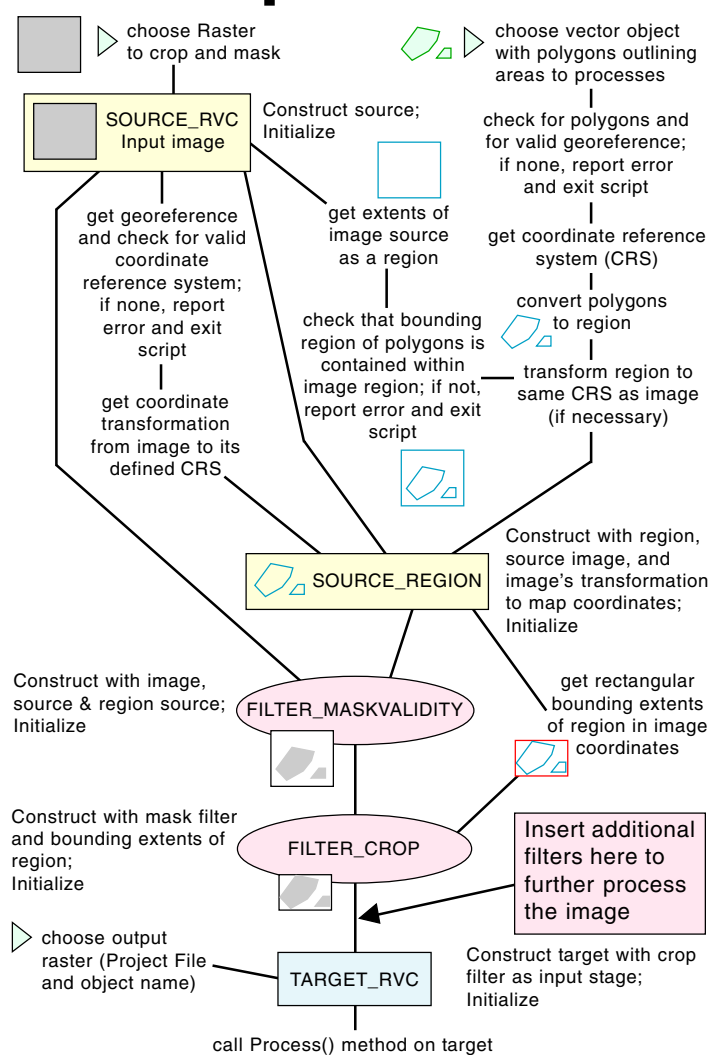

Annotated diagram of pipeline to mask and crop an image using a region created from vector polygons (see PipelineCropAndMaskFromRegion.sml on next page).

A sample source image is shown to the left (color-composite with UTM coordinate reference system) with overlay of vector polygons (transparent yellow fill) with a geographic CRS. The sample script converts these polygons to a region, transforms the region to the image CRS, and creates a SOURCE\_REGION for use in a pipeline to mask and crop the image. The resulting target image with UTM CRS is shown below with a black border added to indicate its extents. White areas of the target in this illustration are null-masked.

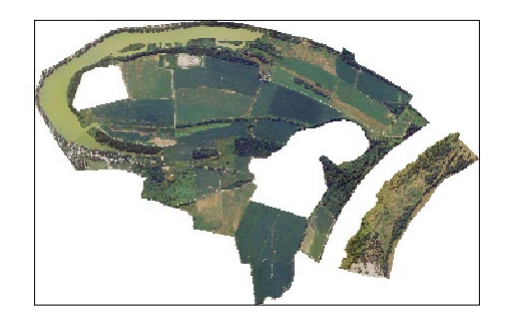

Many sample scripts have been prepared to illustrate how you might use the features of the TNT products' scripting language for scripts and queries. These scripts can be downloaded from www.microimages.com/sml/index.htm.

### **Excerpts of Pipeline Script to Crop and Mask an Image Using a Region from Vector Polygons (PipelineCropAndMaskFromRegion.sml)**

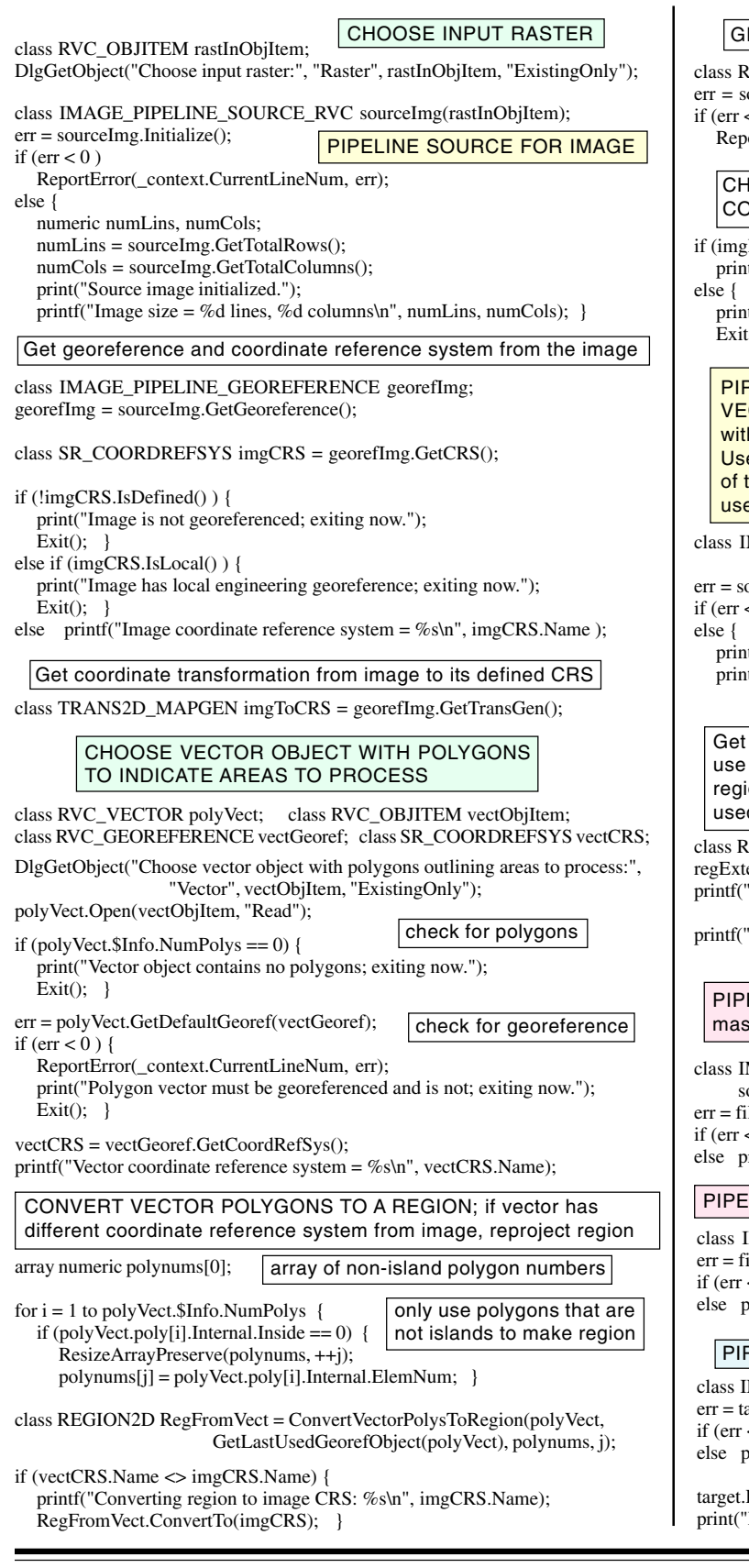

#### ET EXTENTS OF THE IMAGE SOURCE AS A REGION

EGION2D imgReg;

ourceImg.ComputeGeoreferenceRegion(imgReg);  $< 0$ )

ortError(\_context.CurrentLineNum, err);

#### **IECK THAT REGION FROM VECTOR IS NTAINED WITHIN IMAGE REGION**

Reg.TestRegion(RegFromVect, "FullInside") ) { t("Image region contains vector extents."); }

t("Input vector is not contained within the source image. Exiting now.");  $\{(); \}$ 

PELINE SOURCE FOR REGION CREATED FROM THE CTOR POLYGONS; construct using TRANS2D\_MAPGEN h coordinate transformation from source image to its CRS. e source image as a reference so the "image dimensions" he region source match, enabling the region source to be ed as a mask in the MASKVALIDITY filter

MAGE\_PIPELINE\_SOURCE\_REGION sourceReg(RegFromVect, imgToCRS, sourceImg);

 $pureReg. Initialize();$ 

< 0 ) ReportError(\_context.CurrentLineNum, err);

t("Initialized region source.");

printf("Size of region = %d lines, %d columns\n", sourceReg.GetTotalRows(), sourceReg.GetTotalColumns() ); }

the rectangular extents of the region in image coordinates to to crop the source image. These are the extents of the on used to create the region source, not those of the image d as its reference.

ECT regExtents;

 $ents = sourceReg.GetRegionExtents();$ 

- Minimum values of cropping rectangle from polygons:  $x = %.2f$ ,  $y = %.2f$ \n", regExtents.x1, regExtents.y1);
- Maximum values of cropping rectangle from polygons:  $x = %.2f$ ,  $y = %.2f$ \n", regExtents.x2, regExtents.y2);

ELINE FILTER TO MASK PORTIONS OF THE IMAGE; k area outside the region created from the vector polygons

MAGE\_PIPELINE\_FILTER\_MASKVALIDITY filterMask(sourceImg, ourceReg);

lterMask.Initialize();

< 0 ) ReportError(\_context.CurrentLineNum, err); rint("Initialized image mask filter.");

LINE FILTER TO CROP the image to the extents of the region

MAGE\_PIPELINE\_FILTER\_CROP filterCrop(filterMask, regExtents);  $\text{iterCrop}. \text{Initialize}();$ 

< 0 ) ReportError(\_context.CurrentLineNum, err);

vrint("Initialized image crop filter.");

#### PELINE TARGET: set up the target for the pipeline

MAGE\_PIPELINE\_TARGET\_RVC target(filterCrop, rastOutObjItem); erget.Initialize();

< 0 ) ReportError(\_context.CurrentLineNum, err); vrint("Initialized target.");

Process();  $Done."$ );

EXECUTE pipeline process